## KRAMER

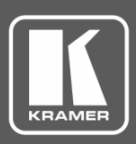

## **Technical Note**

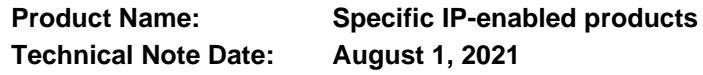

## **Plug & Play IP Address Acquiring**

Kramer is happy to announce a new IP address auto-acquiring policy for new products that enhances the integrator "plug & play" experience during installation. All products that feature the new policy, such as VS-411XS smart auto-switcher, are labeled "DHCP-enabled". Eventually, all new IP-capable products will support this new policy either out-of-box or following factory reset.

> Default IP: DHCP-enabled Fallback IP: 192.168.1.39

Figure 1: Label on Product with New IP Policy

**The new policy is as follows:**

- A fallback static IP address of 192.168.1.39 (same as the previous default static IP address), and 255.255.255.0 subnet mask (class C), is assigned until an IP address is acquired via the DHCP server.
- The device attempts to find the DHCP server connected to the LAN and, when it does, auto-acquires the IP address from the discovered DHCP server.
- If no DHCP server is discovered, the device retries the discovery attempts about once a minute while maintaining its last acquired IP address.
- The default hostname is: <model\_name>-<last\_four\_digits\_of\_the device\_serial\_number> (e.g., VS-411XS-0024).

**Ways for Discovering the device IP address:**

- Directly connect a PC/Laptop to the device via Ethernet in a point-to-point connection, and view its IP address via the device web-UI by either of the following:
	- Browse to the unique hostname (see above, e.g., http://VS-411XS-0024).
	- Perform factory reset (via reset button) and browse to the fallback IP address (192.168.1.39).
- Connect to the subnet via a router with a built-in DHCP server (most basic home routers can be used) and identify the device via the router web-UI using the unique hostname (see above) or the L2 MAC address.

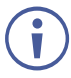

The newly acquired IP address is notified on the device service port.

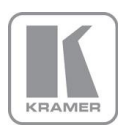